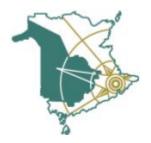

## Microsoft 365 - Student Login

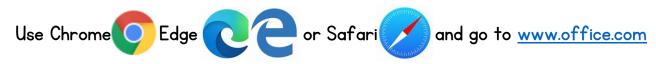

\*If you are using a shared / school device, use private / incognito browsing for security\*

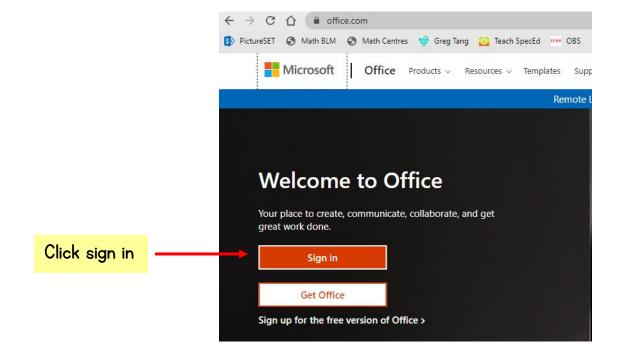

Use your student email account info to log in.

Type carefully, and notice the domain @nbss.nbed.nb.ca
this is the only domain that will work.

For your password, remember <u>capitals</u> <u>matter and no spaces</u>. If you're having trouble, type it into a word doc to see that it's correct, and then copy and paste it over.

You will use this same login for any mobile apps that you download onto your device.

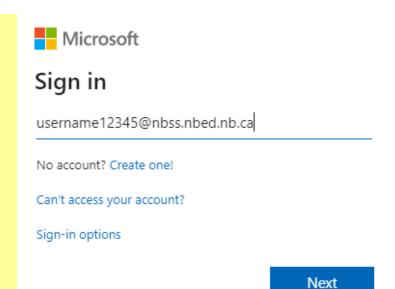

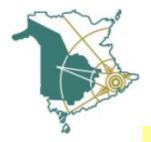

If you are on your personal device, you can click yes.

If you are on someone else's device or a school device, click no.

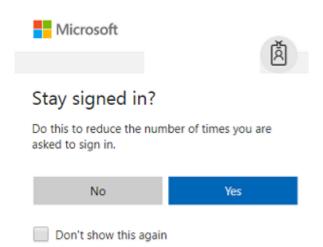

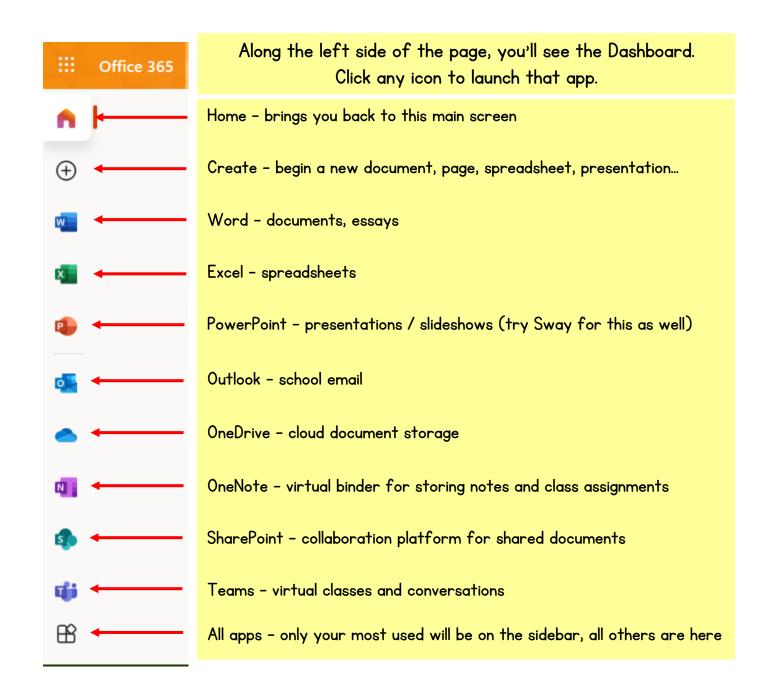